### Workshop 35 **Automatisieren mit Prinect: Schlummert bei Ihnen noch Potenzial?**

Meino v. Spreckelsen Wiebke Stoltenberg Moderation: Martin Klein, ctrl-s

### **ENDIN** PRINECT ANWENDERTAGE

20. und 21. November 2015

1

# Automatisieren mit Prinect: Schlummert bei Ihnen noch Potenzial?

- 1. Was bringt mir Automatisierung?
- 2. Welche Produkte habe Automatisierungs-Potential?
- 3. Wie komme ich dahin?

### Was bringt mir Automatisierung?

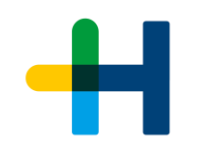

 $\rightarrow$  Spart Anwenderzeit

Standardaufträge können komplett automatisiert werden, den Anwendern bleibt mehr Zeit zum Abarbeiten anspruchsvoller Aufträge

#### $\rightarrow$  Minimiert Fehler

ein korrekt aufgesetzt er Prozeß läuft automatisch mit wiederholbaren Ergebnissen

 $\rightarrow$  Höherer Durchsatz

### Welche Produkte habe Automatisierungs-Potential?

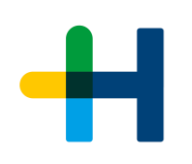

### **100 %**

- $\rightarrow$  Individualisierter Briefbogen, Briefhülle, Grußkarte, Kreditkartenantrag, etc. on-demand aus Web Shop-Aufträgen produziert
- $\rightarrow$  Periodika, monatlich erscheinende Zeitschriften mit unterschiedlichen Umfängen
- → Beipackzettel in den unterschiedlichsten Formaten und Auflagen (gilt für alle standardisierten Aufträge, die über Musteraufträge abgedeckt werden können)
- Fertige Verpackungs-Einzelnutzen, die auf einer fixen Sammelform (Stanze) produziert werden

#### **Teilautomation**

- $\rightarrow$  Zu sammelnde individualisierte Visitenkarten, Etiketten, Flyer, etc. aus Shopsystem
- $\rightarrow$  Teilautomatisierung auch für alle restlichen (nicht 100% automatisierbaren) Produkte

**Individualisierter Briefbogen aus Shopsystem (gilt auch für alle anderen Produkte die 'On-Demand' produziert werden, z.B. Briefhüllen, Grußkarten, Kreditkartenanträge, etc.)**

 $\rightarrow$  w2p-Connector mit Smart Automation und automatischer Layout-Erzeugung

=vollautomatische s abarbeiten individueller Produktionsaufträge

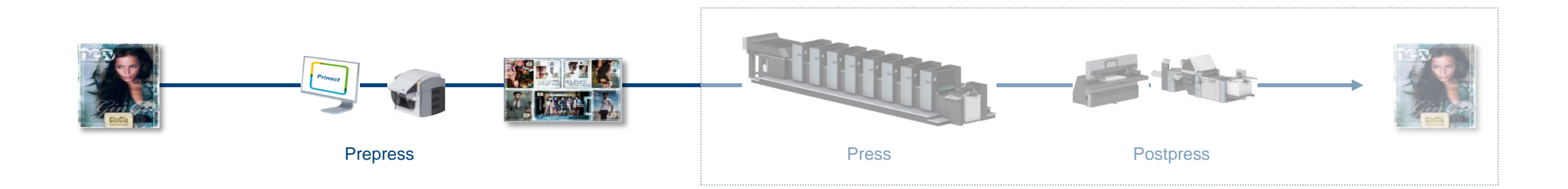

# Automatische Prozessnetz- und Layout-Erstellung mit Smart Automation und Signa Station

- $\rightarrow$  Smart Templates enthalten alle benötigten Prozessschritte
- $\rightarrow$  Die Prozessschritte sind verbunden
- Abhängig von der jeweiligen Produktinformation wird
	- ein Smart Template zu unterschiedlichen Prozessnetzen.
	- eine Signa Teilproduktvorlage zu verschiedenen Ausschießschemata

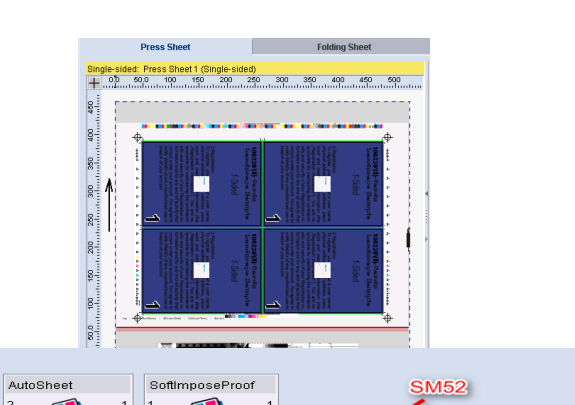

SM52-6P3 DT

n en

 $\overline{\mathbf{C}}$ 

SheetFinishing POLAR

**BRAS** 

**FB 001** 

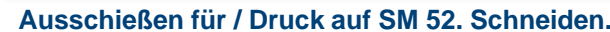

 $\bullet$ 

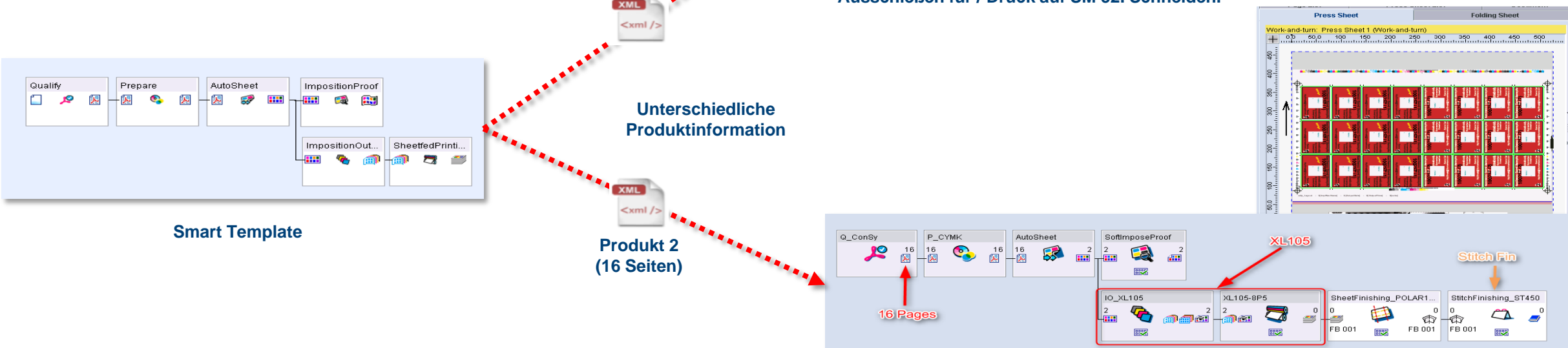

Q\_RA\_aps

29

2 Pages

**Produkt 1 (2 Seiten)**

**Ausschießen für / Druck auf XL 105. Schneiden und Heften.**

### Weitere Prinect 2016 -Verbesserungen in Smart Automation

- $\rightarrow$  Stornierte Aufträge können als solche angezeigt werden, um eine Unterscheidung zwischen abgearbeiteten und denen, die ein Kunde storniert hat , zu haben
- Erweiterte Geräte-Vorauswahl im Smart Template
	- Proof /Weiterverarbeitung nutzen verschiedene Geräte, die nicht über das Druckformat selektiert werden können.
		- Das bevorzugte Gerät kann für diese Arbeitsschritte (Proof, Schneiden, Falzen, Heften) im Smart Template festgelegt werden.

![](_page_6_Picture_46.jpeg)

### Smart Automation weiter verbessert für … bis zu 30% mehr Produktivität durch …

… automatisiertes Verarbeiten von Einzelaufträgen im Offsetdruck

![](_page_7_Figure_2.jpeg)

… automatisiertes Verarbeiten von Einzelaufträgen im Digitaldruck

![](_page_7_Figure_4.jpeg)

… automatisiertes Verarbeiten von Einzelaufträgen als kombinierte Offset- / Dititalaufträge

![](_page_7_Figure_6.jpeg)

**Periodika, monatlich erscheinende Zeitschriften mit unterschiedlichen Umfängen**

- MIS-JDF erzeugt Auftrag und zieht Template incl. Remote Access und Auto Sheet
- → Daten werden über Remote Access vom Kunden hochgeladen und freigegeben
- $\rightarrow$  automatische Plattenausgabe (100% Automat)

### Automatisierung von MIS Aufträgen?

![](_page_9_Figure_1.jpeg)

#### → Verwendung von "Produkttyp" und Smart Vorlagen mit dem Prinect Business Manager

Vom Business Manager erstelltes Prozessnetz Einige Sequenzen fehlen Einige Sequenzen sind nicht verbunden

![](_page_9_Figure_4.jpeg)

![](_page_9_Figure_5.jpeg)

*plus*

Smart Vorlage

![](_page_9_Figure_7.jpeg)

![](_page_9_Figure_8.jpeg)

*führt zu*

Kompletten Prozessnetz mit verbundenen Sequenzen

![](_page_10_Picture_0.jpeg)

# Was kann aus dieser Smart Vorlage werden? 1. Beispiel – Workflow mit automatischem Proof und Plattenausgabe

![](_page_10_Picture_72.jpeg)

![](_page_10_Figure_3.jpeg)

![](_page_11_Picture_0.jpeg)

# Smart Template und Ersetzung durch Business Manager / ctrl-s MIS 2. - Remote Access Workflow mit Imposition Proof

![](_page_11_Picture_74.jpeg)

![](_page_11_Figure_3.jpeg)

### Smart Template und Ersetzung durch Business Manager 3. Beispiel – Automatisiert bis Room Proof

![](_page_12_Picture_85.jpeg)

![](_page_12_Figure_3.jpeg)

**Beipackzettel in den unterschiedlichsten Formaten und Auflagen (gilt für alle standardisierten Aufträge, die über Musteraufträge abgedeckt werden können)**

→ Remote Access Kunden erstellen Aufträge von ,ihren' Auftragsvorlagen

 $\rightarrow$  sie laden die Daten über Remote Access hoch

 $\rightarrow$  sie geben sie frei

 $\rightarrow$  vollautomatische Plattenausgabe erfolgt

![](_page_14_Picture_0.jpeg)

# Prinect Automatisierung mit PDF Automation Pack und Remote Access

#### KUNDE kann

- + Freigaben machen und Folgeschritte initiieren (ohne zu kopieren)
- + neue Aufträge mit 'Auftrag von Vorlage' anlegen (WebUI)
- + selbst Seiten zuweisen (über Upload, seit 2012 auch 'zu Fuß')
- all diese Schritte belasten die Prepress-Mitarbeiter nicht  $\rightarrow$  weniger Arbeit / mehr Kunden-Verantwortung

![](_page_14_Picture_50.jpeg)

![](_page_15_Figure_1.jpeg)

![](_page_15_Figure_2.jpeg)

- Automatisches Füllen des Sammelordners mit Einzelaufträgen durch Smart Automation, Sortierung nach Fälligkeitsdatum, Papier, Farben
- Gang Assistant zum semi-automatischen Erstellen der optimale Sammelform aus den Dateien im Sammelordner,
	- Berechnung basiert auf Auflage, Geometrie und Kostenparametern für Druck, Papier und Platten
- $\rightarrow$  Prozessschritte der Einzelaufträge werden berücksichtigt

![](_page_16_Figure_1.jpeg)

#### **Alle restlichen (nicht 100% automatisierbaren) Produkte werden teilautomatisiert**

- → Auftrag wird über ein MIS-JDF erzeugt
- $\rightarrow$  Automatisches laden eines Gruppentemplates mit kundenspezifischem Grundset an Templates
- $\rightarrow$  Stellt sicher, dass für den Kunden speziell entwickelte Sequenzen (z.B. spezielle Colormanagementeinstellungen, Ausgabegeräte direkt beim Kunden, etc.) automatisch geladen werden
	- vermeidet die versehentliche Falschauswal von Templates

![](_page_17_Picture_0.jpeg)

## Automatisierungsmöglichkeiten für verschiedene Produktvarianten ohne Smart Automation

- Verschiedene Auftragsvorlagen mit **Hotfolder**
	- Manuelle Auftragszuweisung oder "hart verdrahtet" im W2P System

![](_page_17_Figure_4.jpeg)

### Verschiedene **Gruppenvorlagen**

- Gruppenvorlagen können individuell bei der Auftragsbearbeitung gewählt werden, um komplexere Aufträge zu automatisieren.
- Drag & drop startet die automatisierten Prozesse

![](_page_17_Picture_77.jpeg)

# Prinect Automatisierung - Grundprinzip

#### $\rightarrow$  Verbindung + Seitenliste + Add Layout + AutoPage + Auto Sheet

![](_page_18_Figure_3.jpeg)

![](_page_18_Picture_4.jpeg)

- $\rightarrow$  Gruppen-Templates
- $\rightarrow$  Auftrag von Vorlage
- Automatische Auftragsanlage via Hotfolder

### Auftrag von Vorlage

- $\rightarrow$  Ein Auftrag ist eingerichtet und ,läuft'
- $\rightarrow$  Auftrag wird ausgewählt, ein neuer , Auftrag von Vorlag erstellt
- $\rightarrow$  Zu übernehmende Teile werden angegeben
- $\rightarrow$  Kunde / Fälligkeitstermin werden beim Anlegen definiert

![](_page_19_Picture_53.jpeg)

![](_page_19_Picture_7.jpeg)

### Gruppen-Template

![](_page_20_Figure_1.jpeg)

- → Zufügen des Ausschießschemas über 'Add Layout'
- $\rightarrow$  Kann den kompletten Fertigungsprozess enthalten und dem Auftrag manuell zugefügt werden

![](_page_20_Picture_32.jpeg)

![](_page_21_Picture_0.jpeg)

 $\overline{\phantom{0}}$ 

### Automatische Auftragsanlage via Hotfolder

![](_page_21_Picture_51.jpeg)

mehr als ein PDF mit gleicher JobID + Delimiter(!!!) können in den Hotfolder gelegt werden und gehen an

![](_page_21_Picture_52.jpeg)

### → !!! Benennung der Dokumente muss erfolgen! 'Pferdefuß'

Kunde, Fälligkeitstermin, Menge, Seitenzahl werden vom Master übernommen (oder bleiben leer)

# Prinect Automatisierung mit PDF Automation Pack (1)

![](_page_22_Picture_1.jpeg)

#### + Automatische Seitenzuweisung (APA)

![](_page_22_Picture_51.jpeg)

- Dokumente (um-)benennen oder
- EIN komplettes PDF hinzufügen oder
- PDF-Seitennummerierung verwenden

weist die Seiten automatisch der Position in der Seitenliste zu

 $\rightarrow$ für den Business Manager: Platzhalter ,\*' für die Seitenliste nutzen!

### Prinect Automatisierung mit PDF Automation Pack (2)

![](_page_23_Figure_1.jpeg)

### + PDF Approval Workflow kann verwendet werden, um den KUNDEN Seiten abzeichnen zu lassen

![](_page_23_Picture_27.jpeg)